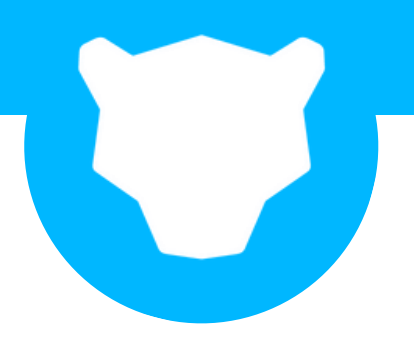

# Success Schema: Enable, Configure and Detect with Panther

Now that you've reviewed [the](https://docs.panther.com/quick-start) [Quick](https://docs.panther.com/quick-start) Start guide and have access to your account's Panther Console, it's time to get fully onboarded to start generating alerts and investigating incidents. This checklist will walk you through the steps needed to make the most of Panther's features.

Please note that you will need to make a decision between managing your detections using the Panther Console or outside of the console using the Panther Analysis Tool. We will help you understand your options and make the initial choice that's best for your team.

If you need support, please reach out to your Panther account team.

### Table of Contents

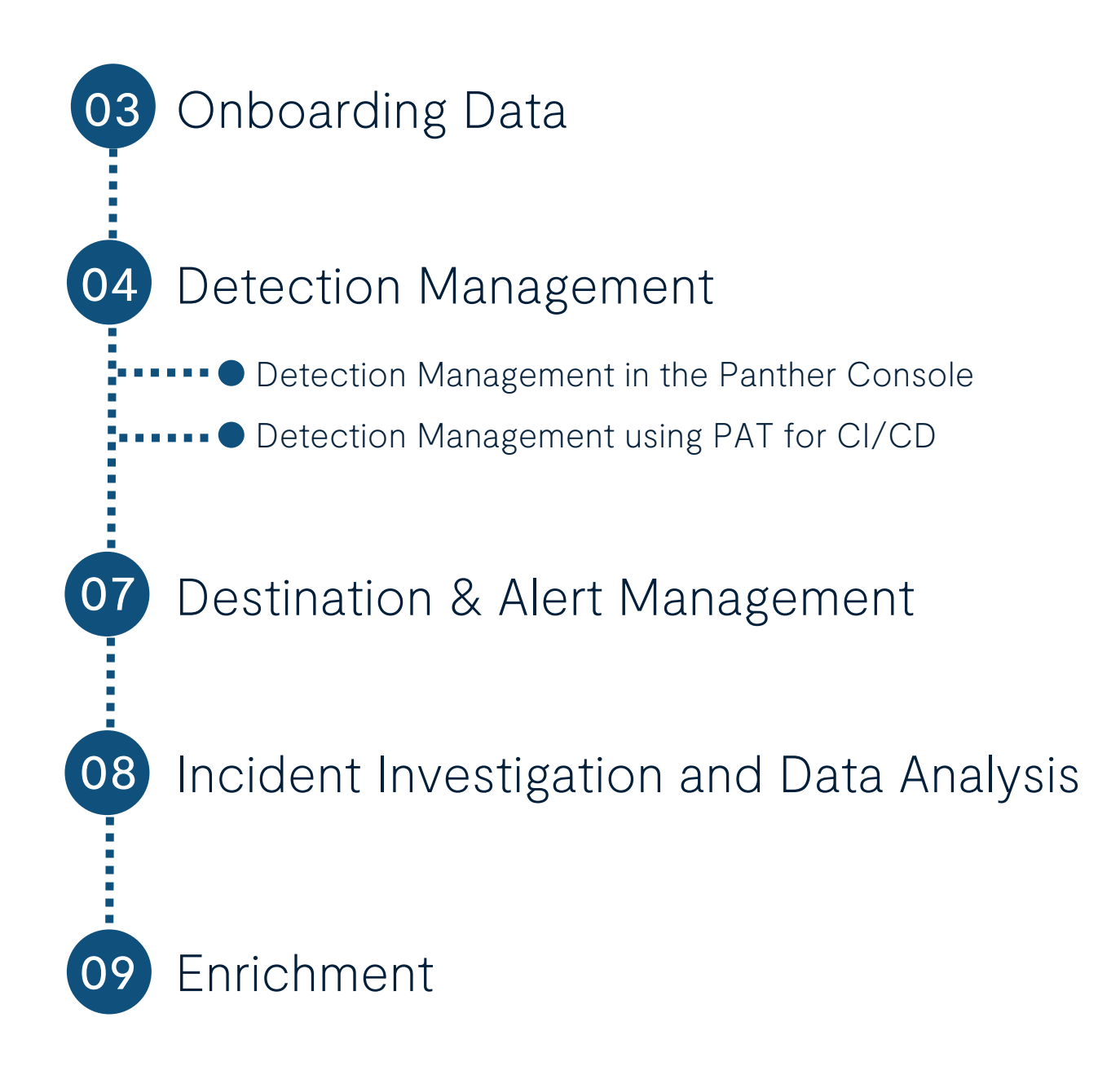

## <span id="page-2-0"></span>Onboarding Data

The first thing you should do is onboard your data sources and [s](https://docs.panther.com/data-onboarding)tart ingesting logs. Please review our **Data Sources & [Transports](https://docs.panther.com/data-onboarding)** [documentation](https://docs.panther.com/data-onboarding) <sub>2</sub> for instructions on ingesting logs from common data sources, configuring data mapping for custom log sources, and ensuring you have a healthy data pipeline feeding into Panther.

### Required

Onboard logs with Panther-supported schemas

- [Supported](https://docs.panther.com/data-onboarding/supported-logs) logs  $\overline{ }$
- **Data [Transports](https://docs.panther.com/data-onboarding/data-transports)**

Set up data pipeline health alerts

- System health [notifications](https://docs.panther.com/system-configuration/system-health-notifications) **↗**
- [Monitoring](https://docs.panther.com/data-onboarding/monitoring-log-sources) log sources

#### Recommended

Create custom schemas for custom log types

- [Custom](https://docs.panther.com/data-onboarding/custom-log-types) log types
- [Generate](https://docs.panther.com/data-onboarding/custom-log-types#generating-and-testing-a-data-schema-for-a-custom-log-from-data-in-s3-beta) schemas from S3 buckets <sub>7</sub>

Set up cloud scanning

• Cloud security [scanning](https://docs.panther.com/cloud-scanning) <sub>7</sub>

### Detection Management

Now that your data is flowing into Panther, it's time to create your detections. You can create and manage detections in the Panther Console or by using developer workflows with the Panther Analysis Tool (PAT). We have specific checklists for using each option following the descriptions below.

#### Panther Console

You can leverage the Panther Console to fully customize your security program through out-of-the-box Detection Packs, as well as the option to create and customize detections to leverage the power of detections-as-code from one place.

#### Panther Analysis Tool

Panther also offers the option to create a private fork of the PAT as part of your developer workflow, allowing Panther detections to be deployed via Continuous Integration and Continuous Deployment (CI/CD).

Important Note: We strongly advise against using Detection Packs in the Panther Console if you are also using Developer Workflows such as PAT. Managing detections via both methods at the same time will result in unexpected behavior.

#### Don't forget about Alert Destinations!

Please note that while Panther's detection engine may be running in your account, your Alerts will only be visible within the Panther Console until you configure destinations for them. Review the Destination and Alert Management section below if you want to activate Alert Destinations before proceeding with more advanced Detection work.

### Detection Management in the Panther Console

### Required

- 
- Review and Activate Detection Packs
	- [Detection](https://docs.panther.com/writing-detections/detection-packs) Packs
		- o Review how to disable and enable individual [detections](https://docs.panther.com/writing-detections/detection-packs#managing-detections-with-packs) <sup>7</sup> within Detection Packs to ensure that your detections fit your needs.

#### Recommended

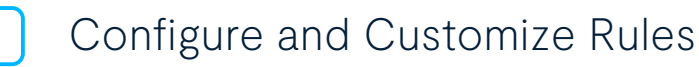

- Create [Real-Time](https://docs.panther.com/writing-detections/rules) Rules
- Create [Scheduled](https://docs.panther.com/data-analytics/scheduled-queries#create-a-scheduled-rule) Rules <sub>7</sub>
	- Scheduled Rules require Scheduled Queries (see Incident Investigations below)
- Create [Policies](https://docs.panther.com/writing-detections/policies) Policies require having a Cloud Account [configured](https://docs.panther.com/data-onboarding/custom-log-types)
- Set Up Real-Time Cloud Security Monitoring
	- Real-Time [Monitoring](https://docs.panther.com/cloud-scanning#real-time-monitoring) Z
- Test your Detections
	- [Testing](https://docs.panther.com/writing-detections/testing) ↗
	- Data [Replay](https://docs.panther.com/writing-detections/rules/data-replay) <sub>7</sub>

### Additional Options

**Review and leverage Panther Helper [Functions](https://docs.panther.com/writing-detections/globals)** 

## Detection Management Using PAT for CI/CD Workflows

Use these resources to set up the Panther Analysis Tool (PAT) for developer workflows, including CI/CD.

#### Required

- Leverage the CI/CD Onboarding Guide to get started and keep up with Panther-built Detections
	- CI/CD [Onboarding](https://docs.panther.com/guides/ci-cd-onboarding-guide) Guide Z
		- o Note: [Reference](https://docs.panther.com/writing-detections/detection-packs) the GitHub Actions [Onboarding](https://docs.panther.com/guides/github-actions-onboarding-guide) Guide <sup>7</sup> instead of [CircleCI](https://docs.panther.com/writing-detections/detection-packs)

#### Recommended

- Fork the Panther Repo
	- PAT Quick Start [Guide](https://github.com/panther-labs/panther-analysis#quick-start) Z
	- [Creating](https://docs.panther.com/guides/ci-cd-onboarding-guide#creating-a-fork) a fork  $\bar{z}$

#### Additional Resources

- Video: Writing Custom Python [Detections](https://panther.wistia.com/medias/9z5qf9xjfr) with Panther <sub>7</sub>
- Video: Writing Custom Python [Detections](https://panther.wistia.com/medias/avyy72h4y9) with Panther, Part II <sub>7</sub>
- Video: [Real-Time](https://panther.com/videos/real-time-alerts-with-unified-data-models/) Alerts With Unified Data Models <sup>7</sup>

## Destination and Alert Management

Once you have data in Panther and your detections are enabled, the next step is to set up your Alert Destinations to begin receiving alerts.

See this Panther blog post to learn about the value of real-time alerting: Detect [Everything,](https://panther.com/blog/detect-everything-real-time-alerts-as-needed/) Real-Time Alerts As Needed <del></del>

Follow the resources below to enhance your detection and response capabilities.

#### Required

Configure your Alert Destination

[Destinations](https://docs.panther.com/destinations) ↗

Triage Detection Alerts and analyze related events in the Panther Console

- [Triaging](https://docs.panther.com/writing-detections/triaging-alerts) Alerts  $\overline{\phantom{a}}$
- Alert [Summaries](https://docs.panther.com/writing-detections/alert-summaries)
- Configure Alert Runbooks
	- Alert [Runbooks](https://docs.panther.com/alert-runbooks) **↗**

#### Additional Resources

- Blog: Triage Alerts Faster with Alert [Summaries](https://panther.com/blog/faster-alert-triage/) <sup>7</sup>
- Blog: Activate Security [Automation](https://panther.com/blog/security-automation-alert-context/) with Alert Context <u></u>

## Incident Investigation and Data Analysis

Having all of your data readily available for search and investigation is critical for efficient threat hunting and incident triage.

Use Panther's Indicator Search and Data Explorer features to save precious time in your incident response process and conduct a thorough analysis and investigation review.

#### Required

- Search IOCs and standard data fields
	- [Indicator](https://docs.panther.com/data-analytics/indicator-search) Search <sub>7</sub>

Execute SQL in the Data Explorer and view results

● Data [Explorer](https://docs.panther.com/data-analytics/data-explorer) <sub>7</sub>

Set Up Scheduled Queries

● [Scheduled](https://docs.panther.com/data-analytics/scheduled-queries) queries

Triage Policy findings and view resource attributes

● Cloud resource [attributes](https://docs.panther.com/cloud-scanning/cloud-resource-attributes) **[↗](https://docs.panther.com/alert-runbooks)** 

#### Additional Resources

- Webinar: How to Detect and [Investigate](https://panther.com/resources/webinars/how-to-detect-and-investigate-threats-with-panther-2/) Threats with Panther 7
- Blog: Find Patterns Quickly with [Indicator](https://panther.com/blog/find-patterns-quickly-with-indicator-search-drill-down/) Search Drill Down  $\lambda$
- . Blog: Advanced [Detections](https://panther.com/blog/scheduled-queries-for-advanced-threat-detection/) with Scheduled Queries <sup>7</sup>

## Enrichment

Alert noise and false positives are often the most significant challenges that security teams face with security information and event management (SIEM).

Leverage Panther's built-in enrichment features to add valuable context to your Alerts and create more robust Detections to keep your team focused on critical alerts (reducing alert fatigue) by ruling out internet background noise in your detection and alerting logic.

#### Recommended

Create Lookup Tables to add context to your detections and alerts

- [Lookup](https://docs.panther.com/enrichment/lookup-tables) Table[s](https://docs.panther.com/destinations) <sub>7</sub>
- Configure enrichment data sources
	- Use [GreyNoise](https://docs.panther.com/enrichment/greynoise) to reduce false positive alerts and enhance detections [↗](https://docs.panther.com/writing-detections/triaging-alerts)

#### Additional Resources

- Blog: Improve [detection](https://panther.com/blog/improve-detection-fidelity-and-alert-triage-with-lookup-tables-in-panther/) fidelity and alert triage with Lookup Tables in Panther <sub>7</sub>
- Blog: Reduce false positives with GreyNoise threat [intelligence](https://panther.com/blog/greynoise-threat-intelligence-in-panther/) in Panther ↗